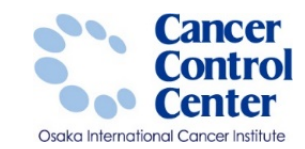

# **電子届出票(PDFファイル) の利用方法**

**大阪国際がんセンター がん対策センター 政策情報部**

スライドに掲載している画像等に関しては 国立がん研究センター がん情報サービスより引用しています。 https://ganjoho.jp/public/index.html

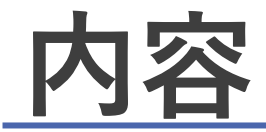

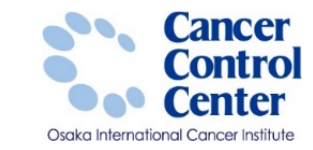

あがんセンター

▲ 臨床設新 □ 9.不明  $\mathbf{B}$ 

ンパ節転移 □ 430.開催開設 2010年 日499.不明 の有無不明

の有無不明

# ダウンロード方法 ■届出申出書と届出票の作成

### 届出準備

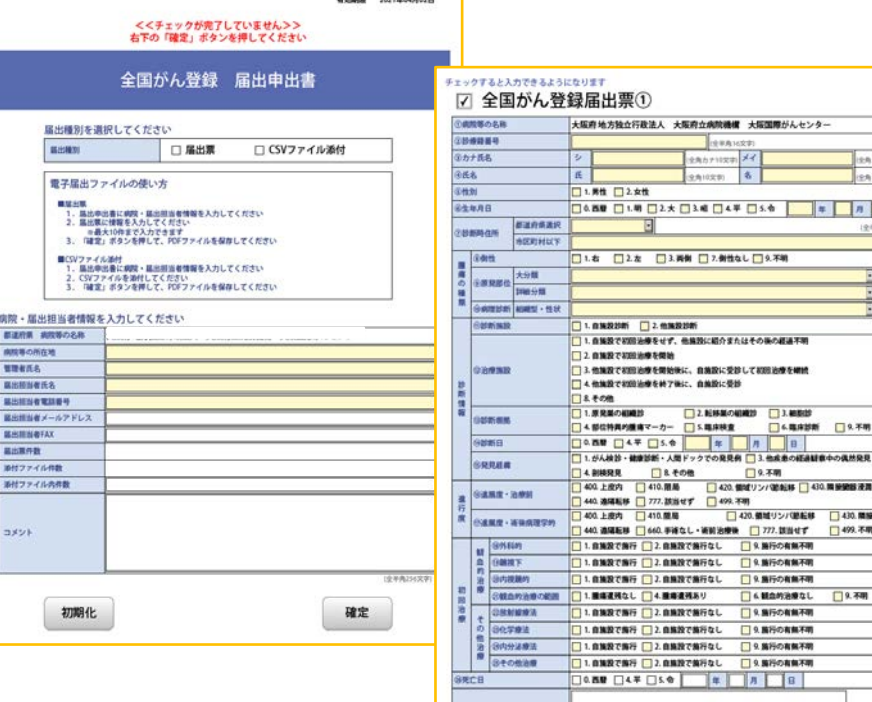

飛行日付

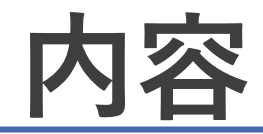

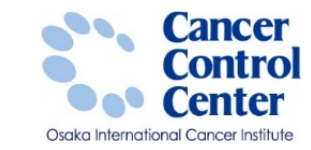

# ■ダウンロード方法 ■届出申出書と届出票の作成

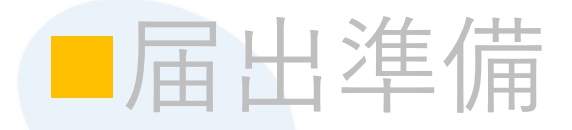

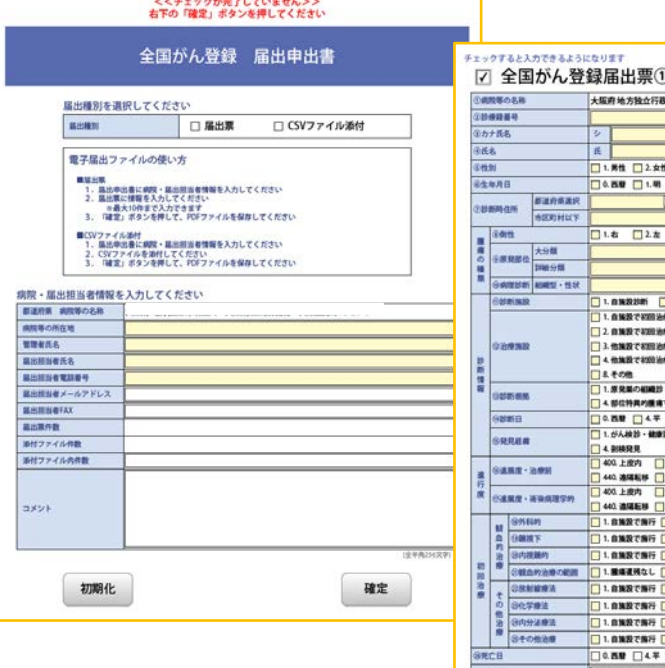

飛行目付 有效期限 2021年04月02日

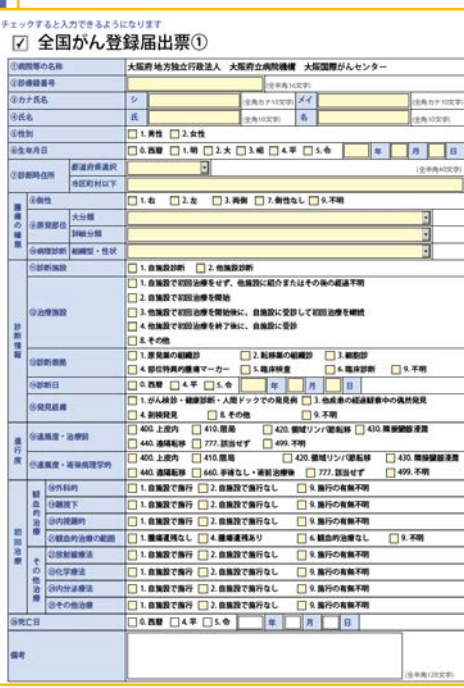

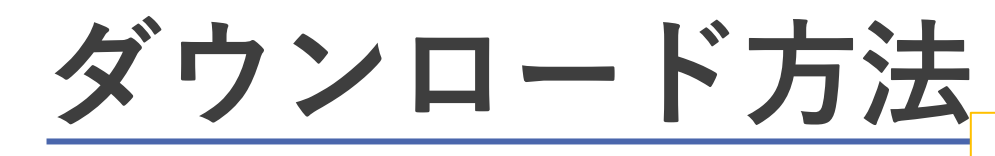

がん情報サービス

医療従事者向け>がん登録 >全国がん登録>病院・診療所向け情報 >全国がん登録への届出 >電子届出票ダウンロード

#### がん情報サービス 医療関係者 > がんの臨床  $|Q|$  $\eta_{\rm N}$ 大 サイト内検索 がん統計 試験を探す ganjoho.jp がんの予防·検診 v | 資料室 v Q 病名から探す∨ がんの治療と生活 > 制度やサービスを知る v 確かながんの情報をお届けします 当サイトは、国立がん研究センターが 運営する公式サイトです。 HOME > がん対策情報 > がん登録 >

●全国がん登録への届出電子届出票ダウンロード

### □ 電子届出ファイルを利用するためには、 Adobe Acrobat Reader DC が必要

Acrobat Reader **DC** 

**Adobe Acrobat Reader DCが、 インストールされていない場合は、 こちらからダウンロード(無料)してください。**

#### 全国がん登録実務者支援-大阪府がん登録-

#### 『全国がん登録届出支援サイト』のURL変更のお知らせ

2019年6月27日午後6時から電子届出ファイル (PDFファイル) をダウンロードするサイト『全国がん登 録届出支援サイト』のURLが変わります。ブックマークされている場合は、本サイト下部の黄色のボタ ン《全国がん登録届出支援サイトから電子届出ファイルをダウンロード》のリンク先の新しい『全国が ん登録届出支援サイト』のURLへの変更をお願いします。

https://ganjoho.jp/public/index.html

Cancer **ONTRO** 

**Center** Cancer Institute

 $\bullet \bullet \bullet$ 

#### サイトメンテナンスのお知らせ

毎週火曜日朝8時30分から9時までの間、サイトメンテナンスのため、電子届出票のダウンロードをご利 用できない場合がございます。

全国がん登録電子届出ファイルの利用には、Adobe Acrobat(R) Reader(TM) が必要になります。全国が ん登録届出支援サイト及び電子届出ファイルは、以下の環境にて動作確認済みです。

· Internet Explorer 11

- Adobe Acrobat DC 及び Adobe Acrobat Reader DC
- こちらからダウンロードしてください。[2]

4 https://ganjoho.jp/med\_pro/cancer\_control/can\_reg/national/hospital/e-rep/enotification\_info.html

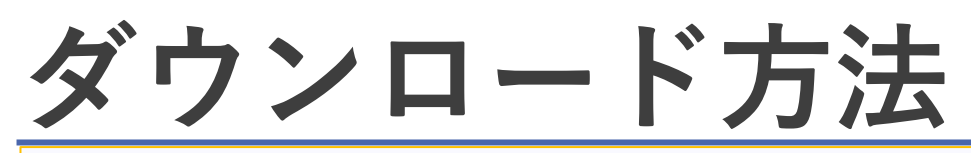

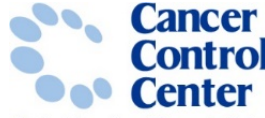

https://ganjoho.jp/med\_pro/cancer\_control/can\_reg/national/hospital/e-rep/enotification\_info.html osqkq intenctional Cancer

HOME > がん対策情報 > がん登録 > 全国がん登録 > 病院・診療所向け情報 > 全国がん登録への届出 > 電子届出票ダウンロード

#### ● 全国がん登録への届出 電子届出票ダウンロード

#### 『全国がん登録届出支援サイト』のURL変更のお知らせ

2019年6月27日午後6時から電子届出ファイル (PDFファイル) をダウンロードするサイト『全国がん登 録届出支援サイト』のURLが変わります。ブックマークされている場合は、<u>本サイト下部の黄色のボタ</u> ン《全国がん登録届出支援サイトから電子届出ファイルをダウンロード》のリンク先の新しい『全国が ん登録届出支援サイト』のURLへの変更をお願いします。

#### サイトメンテナンスのお知らせ

毎週火曜日朝8時30分から9時までの間、サイトメンテナンスのため、電子届出票のダウンロードをご利 用できない場合がございます。

全国がん登録電子届出ファイルの利用には、Adobe Acrobat(R) Reader(TM) が必要になります。全国が ん登録届出支援サイト及び電子届出ファイルは、以下の環境にて動作確認済みです。

- · Internet Explorer 11
- Adobe Acrobat DC 及び Adobe Acrobat Reader DC
- こちらからダウンロードしてください。ロ

全国がん登録届出支援サイトから電子届出ファイルをダウンロード [2]

全国がん登録届出支援サイトから電子届出ファイルをダウンロードに

(https://www.ncr.ncc.go.jp/enotification/)

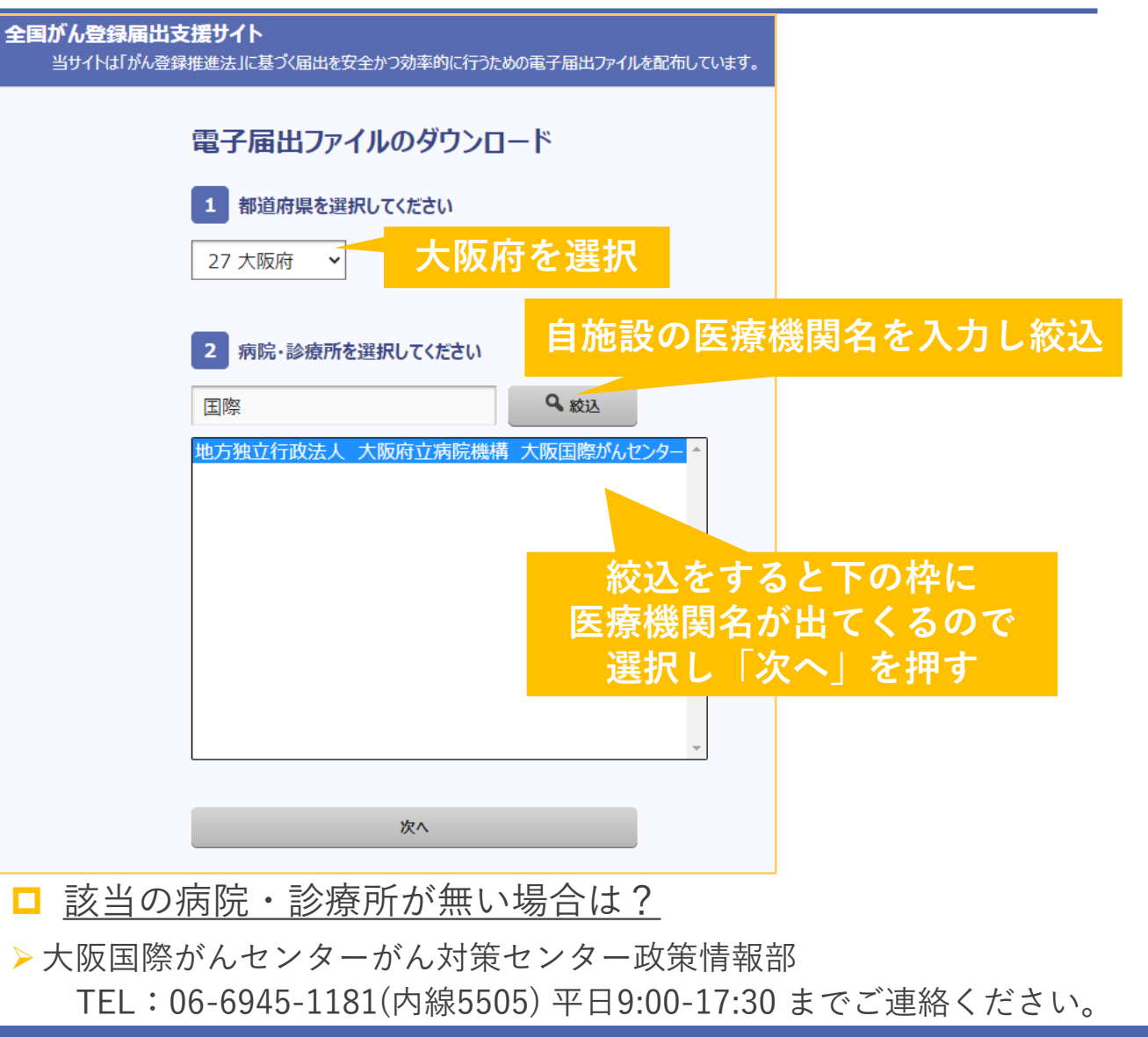

## **ダウンロード方法**

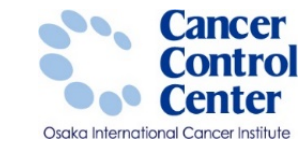

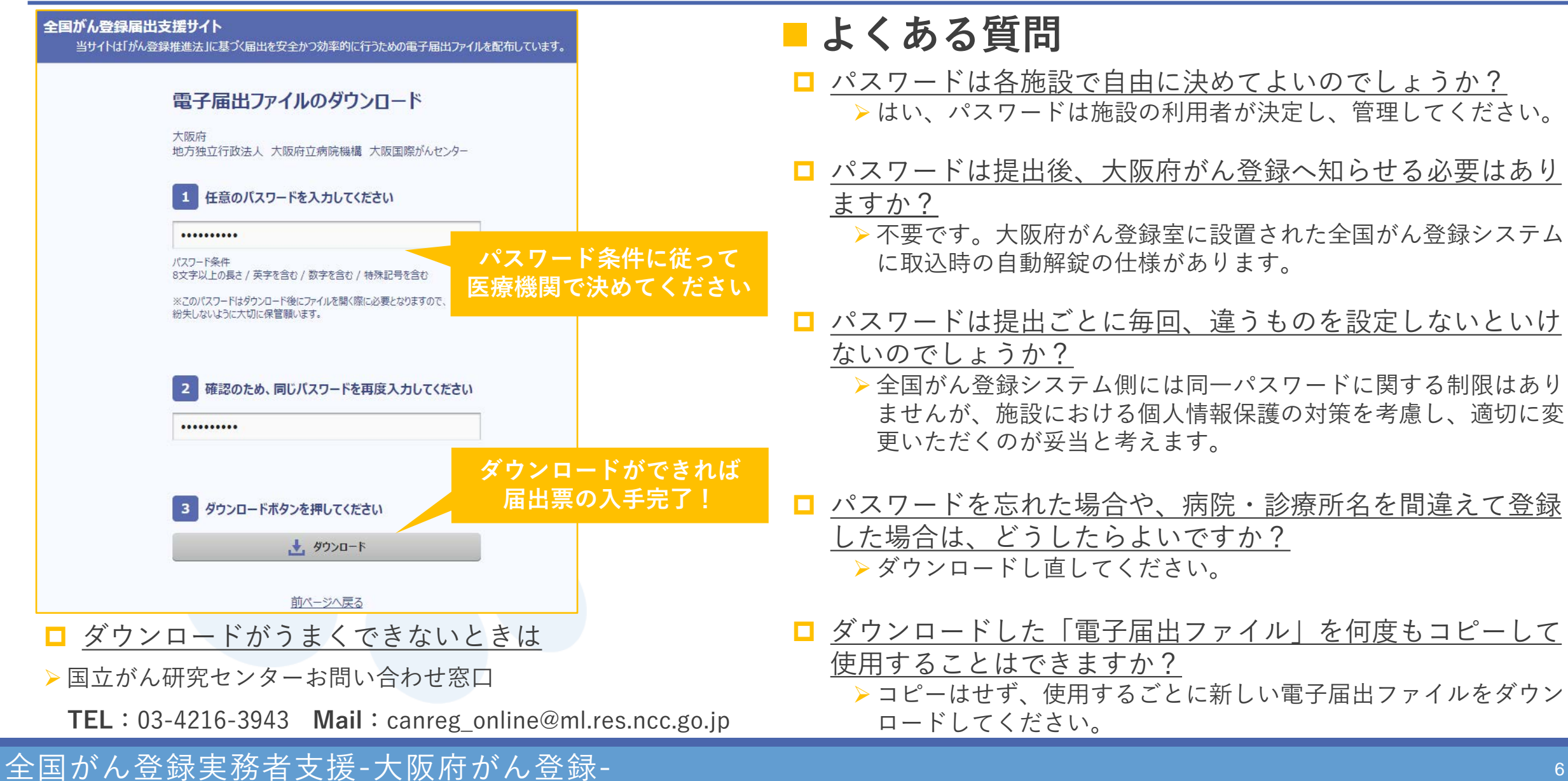

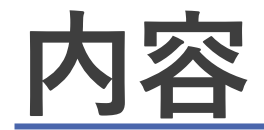

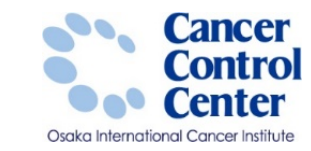

### ■ダウンロード方法

## **■届出申出書と届出票の作成**

### 届出準備

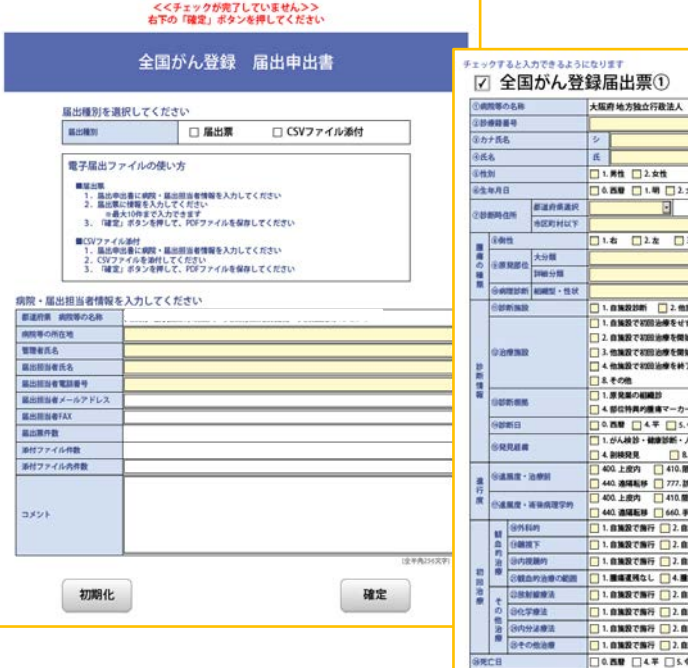

网行日付 有效期限 2021年04月02日

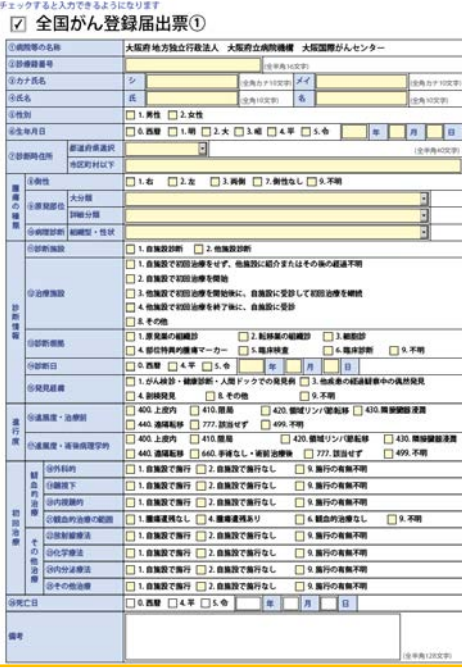

## **届出申出書と届出票の作成**

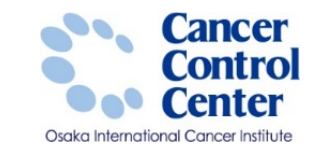

### ダウンロードした電子届出票を開く方法

### **※個人情報保護のためインターネットにつながっていないパソコンに 電子届出票を移動させてから作業を進めてください。**

1. 電子届出票(PDFファイル)をダブルクリック

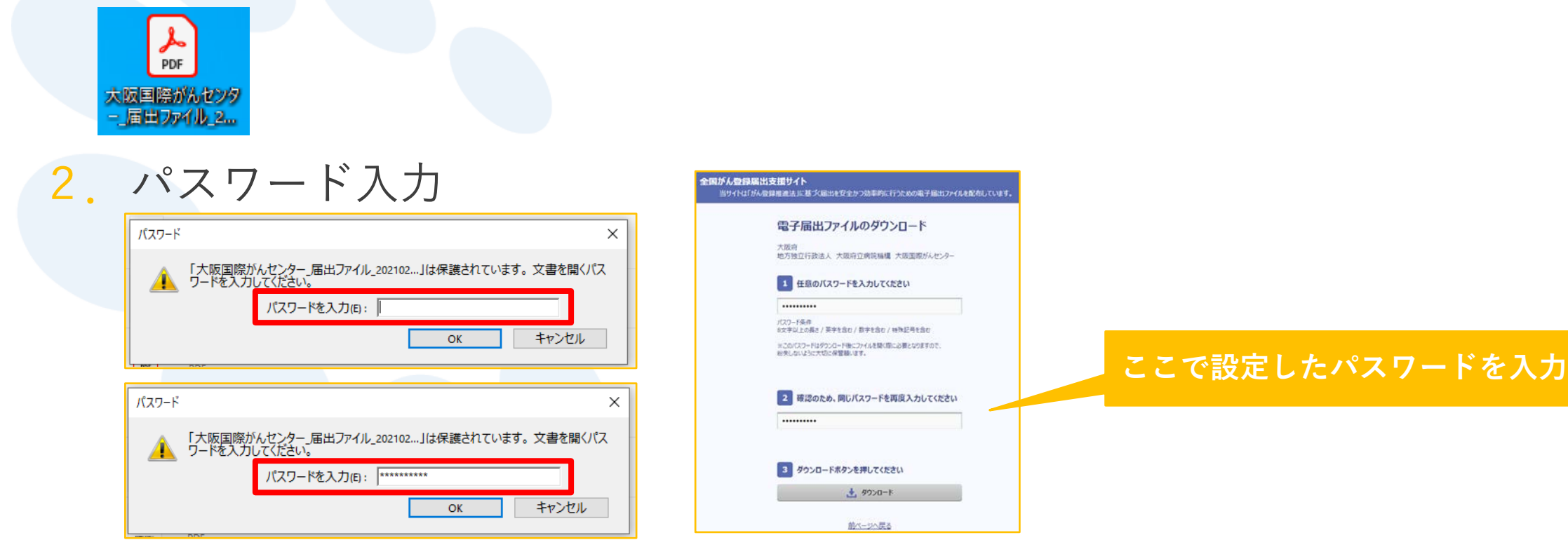

# **届出申出書の作成**

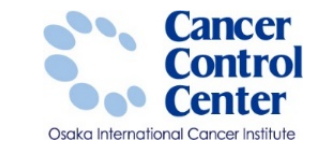

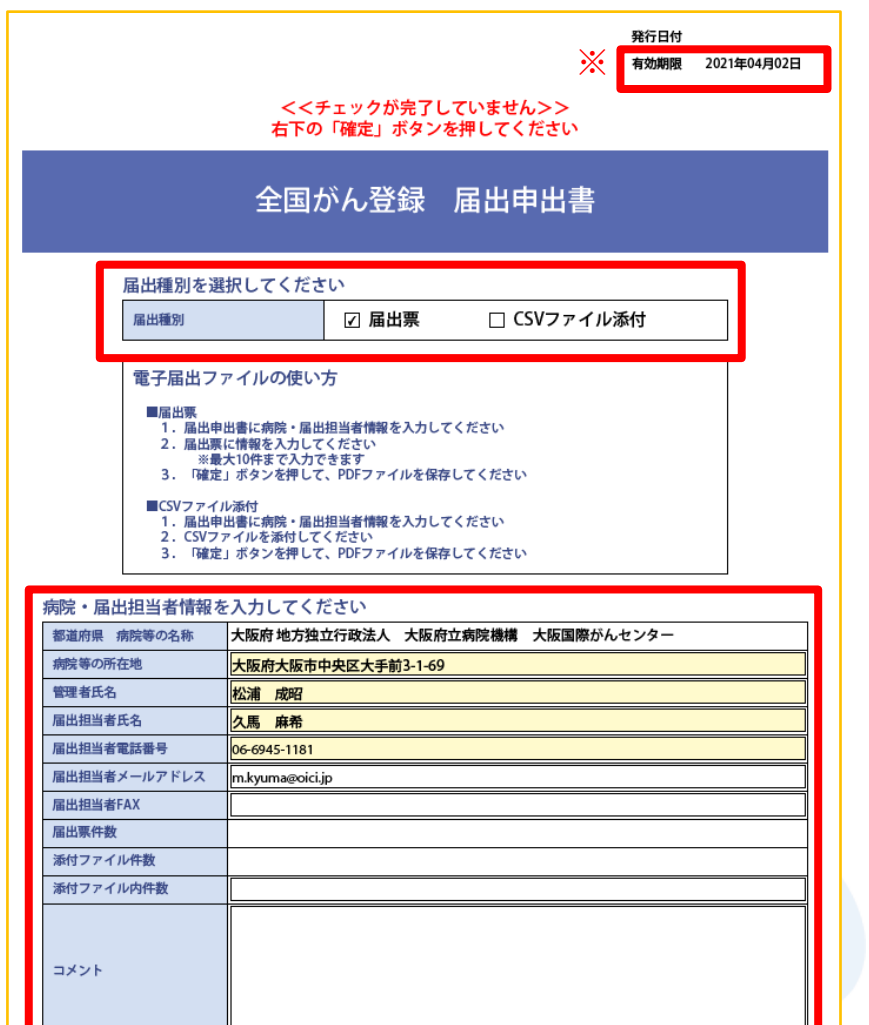

■必須項目※空白は不可となっております。

• 届出種別

- 電子届出票に直接入力の場合は「届出票」にチェック
- ▶ Hos-CanR Liteなどの登録システムを利用している場合は 「CSVファイル添付」にチェック
- 病院等の所在地 ・管理者氏名
- 届出担当者氏名 ・届出担当者電話番号

### 任意項目

- 届出担当者メールアドレス
- 届出担当者FAX
- 添付ファイル内件数 ・コメント

### □ ※有効期限について

電子届出票には、ダウンロードしてから**60日**の 有効期限が設定されており期限を過ぎると編集が一切できなくなります。

初期化

(全半角256文字)

確定

## **届出票の作成** 電子届出票に直接入力を行う場合

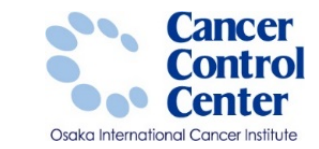

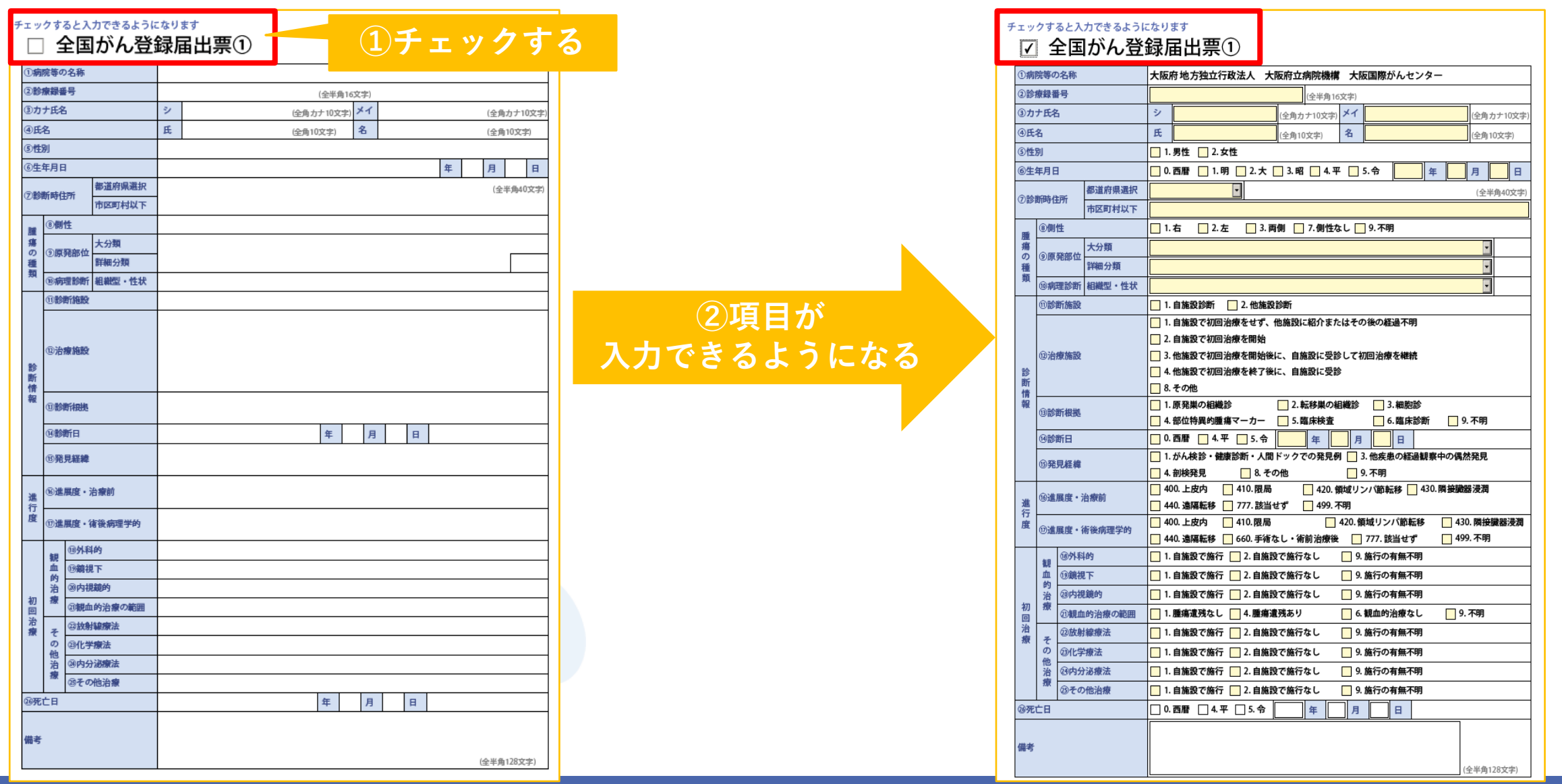

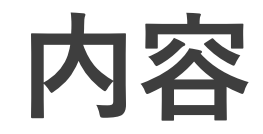

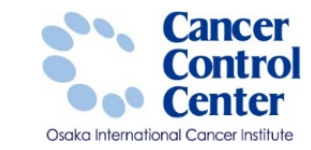

国際がんセンター

の経過不

□ 3. 被取出 □ 6 電岸設新 □ 9.不明  $\blacksquare$ / GENER 1 430. M 城リンパ絶転移 77.課当せず □ 499.不明 行の有無不等 行の有無不明 **自由的決権なし 门9.不明** 行の有無不明 解析の有無不理 海行の有無不明 施行の有無不明  $\Box$ 

# ■ダウンロード方法 ■届出申出書と届出票の作成

### **■届出準備**

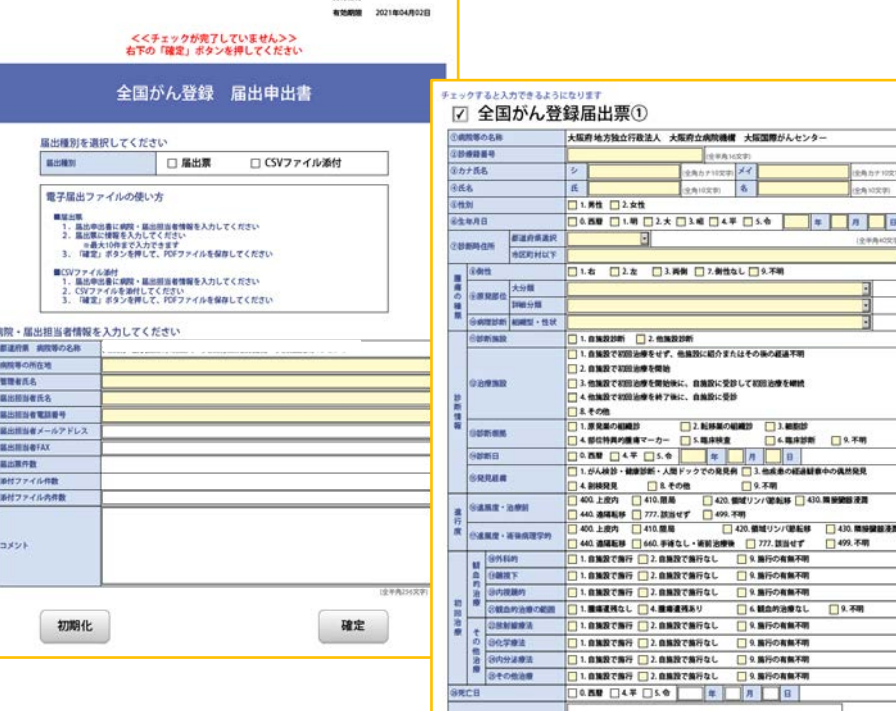

ae

**MASSIN** 

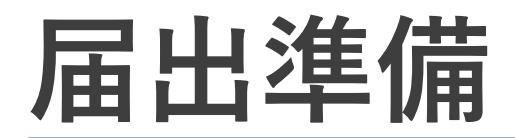

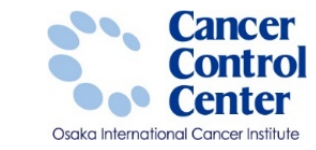

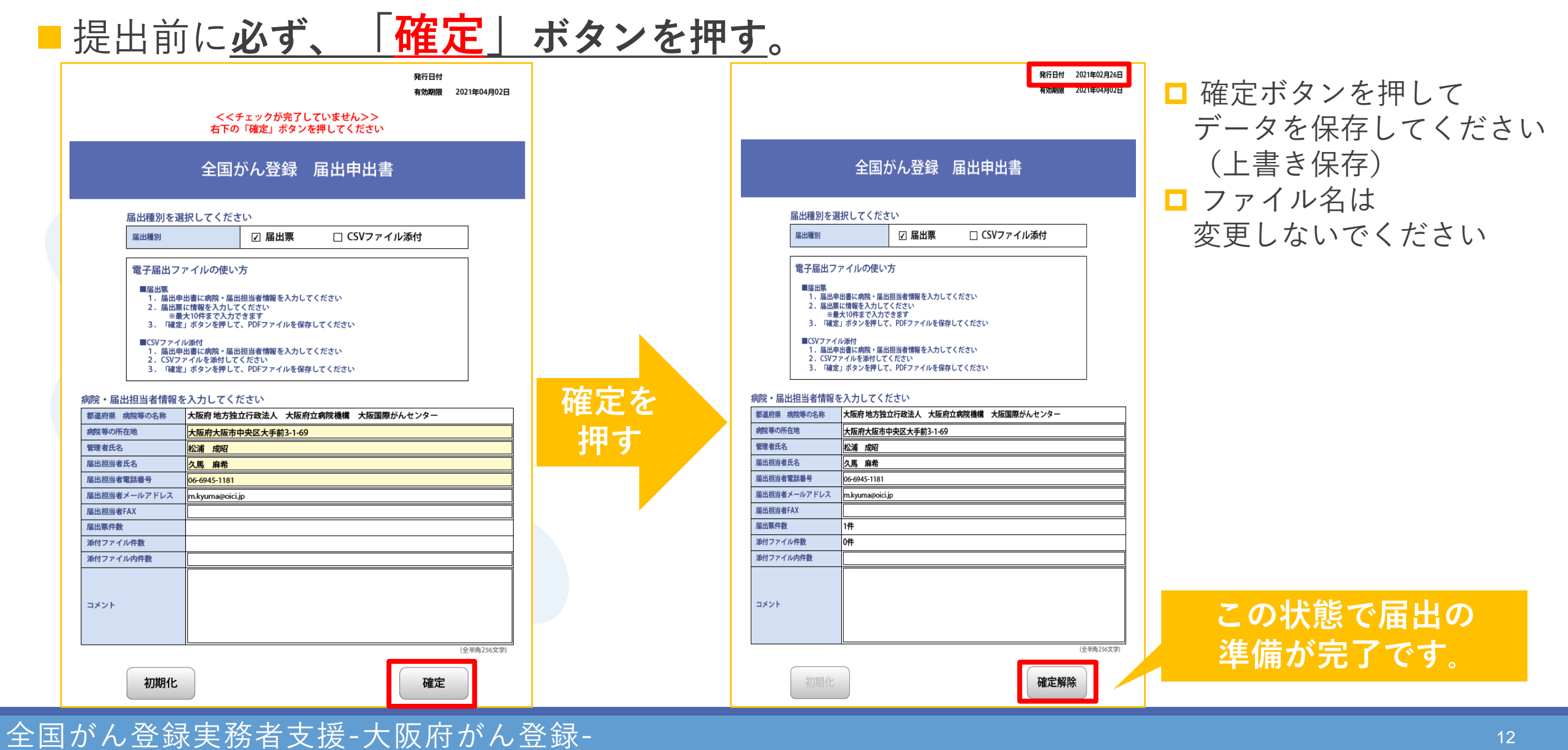

#### 12

## **届出準備**

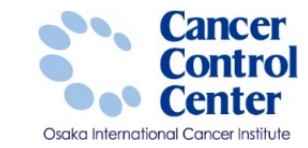

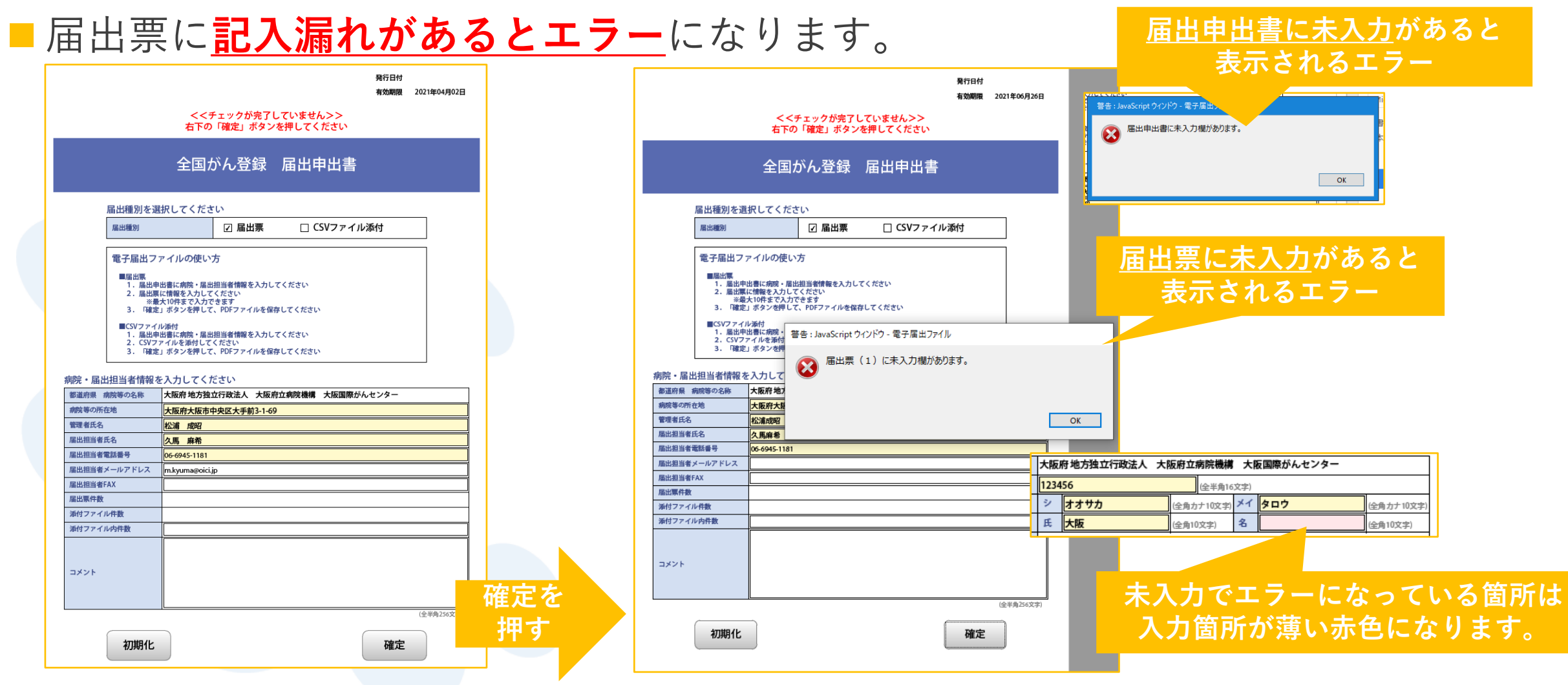

**□死亡日と備考欄以外は入力が必須**ですので空白がないよう入力してください。